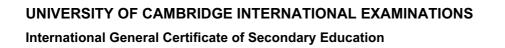

## MARK SCHEME for the May/June 2012 question paper

### for the guidance of teachers

# 0417 INFORMATION AND COMMUNICATION TECHNOLOGY

0417/13

Paper 1 (Written), maximum raw mark 100

MMM. Hiremepapers.com

This mark scheme is published as an aid to teachers and candidates, to indicate the requirements of the examination. It shows the basis on which Examiners were instructed to award marks. It does not indicate the details of the discussions that took place at an Examiners' meeting before marking began, which would have considered the acceptability of alternative answers.

Mark schemes must be read in conjunction with the question papers and the report on the examination.

• Cambridge will not enter into discussions or correspondence in connection with these mark schemes.

Cambridge is publishing the mark schemes for the May/June 2012 question papers for most IGCSE, GCE Advanced Level and Advanced Subsidiary Level syllabuses and some Ordinary Level syllabuses.

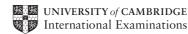

|   | Page 2           |                                              | ge 2 Mark Scheme: Teachers' version |             |             | Syllabus | Paper                    |
|---|------------------|----------------------------------------------|-------------------------------------|-------------|-------------|----------|--------------------------|
|   |                  |                                              |                                     | IGCSE – May | /June 2012  | 0417     | 13                       |
| 1 | A<br>B<br>C<br>D | Flash me<br>Magnetic<br>Magnetic<br>Joystick |                                     |             |             |          | [1]<br>[1]<br>[1]<br>[1] |
| 2 |                  | T monitor                                    | >                                   | DVD ROM     | magnetic ta | ре       | [1]                      |
|   | Nun              | nber pad                                     | (                                   | plotter     | trackerball |          | [1]                      |

3

|                                                        | True | False |
|--------------------------------------------------------|------|-------|
| Control software is used to create slide shows         |      | ✓     |
| Palmtop computers do not have DVD drives               | ~    |       |
| Presentation software can be used to produce databases |      | ~     |
| An internet browser uses an inference engine           |      | ~     |
| Motors are output devices                              | ✓    |       |

(a) A dot matrix printer produces hard copy in harsh conditions. 4 [1] (b) A microphone inputs sounds. [1] (c) A multimedia projector is used to show slideshows. [1] (d) A presence check is a validation rule. [1] (e) A magnetic tape is used to create backups from a server's hard disc. [1]

5 Three from: Temperature sensor

Pressure sensor Moisture sensor Humidity sensor Light sensor Motion sensor

[3]

[5]

|   | Page 3              | Mark S    | cheme: Teachers' ve | rsion     | Syllabus          | Paper |
|---|---------------------|-----------|---------------------|-----------|-------------------|-------|
|   |                     | IG        | CSE – May/June 2012 |           | 0417              | 13    |
| 6 | to select options   | eyboard   |                     |           |                   |       |
|   | to type data into a | a databas | e                   | • 0       | ptical mark reade | ər    |
|   | to input candidate  | e examina | ation answers       | C C       | hip reader        |       |
|   | to input data dire  | ctly from | a bank card         | n 🖌       | nouse             | [4    |
| 7 | PEN DOWN            |           | BACKWARD            | 140       |                   |       |
|   | LEFT                | 90        | PENDOWN             |           |                   |       |
|   | REPEAT              | <u>5</u>  | REPEAT              | 4         |                   |       |
|   | FORWARD             | 50        | FORWARD             | <u>60</u> |                   |       |
|   | RIGHT               | 72        | RIGHT               | 90        |                   |       |
|   | END REPEAT          |           | END REPEAT          |           |                   |       |
|   |                     |           |                     |           |                   |       |

PENUP

One mark for every line except the square then one mark per two instructions

[8]

8

| True | False     |
|------|-----------|
| ~    |           |
|      | ~         |
|      | ~         |
| ✓    |           |
|      | True<br>✓ |

[4]

9 Five from: Data is gathered/collected from experts Knowledge base is designed/created A structure to relate each item in the database / knowledge base is created An interrogation technique to access the data is created A user interface/method of displaying the results/method of inputting data/ input screen/output screen is designed/created The inference engine is designed/created The rules base is designed/created The system is tested

| Page 4 | Mark Scheme: Teachers' version | Syllabus | Paper |
|--------|--------------------------------|----------|-------|
|        | IGCSE – May/June 2012          | 0417     | 13    |

#### 10 Four from:

User/customer is in direct contact with the main computer/CPU Appears that nobody else can access system at that point/processing is almost immediate Computer asks customer for details of flight Computer asks for personal details of passengers Computer searches for matching flights Computer may display list of seats available Computer may ask customer to select a seat (Customer selects seat from those available and) computer flags seat as booked Computer asks customer to complete payment details Computer checks details are valid by communicating with customer's bank Computer checks if sufficient funds Airline's database is updated immediately Number of seats available reduces by number booked Prevents double booking Confirmation/e-ticket may be sent to customer by email

#### 11 Three matched pairs from:

Hub

Broadcasts data packets to computers in a LAN

Switch

Directs data to specific computers

Bridge

Connects two LANs together to form a larger LAN/Directs data packets to specific networks

NIC

Enables computer to be connected to a network

12 (a)

| Number of bedrooms | integer  |
|--------------------|----------|
| Price              | currency |
| Property Type      | Boolean  |
| Floor space/area   | numeric  |

1 mark for each correctly filled gap

[6]

[6]

[4]

| Page 5 | Mark Scheme: Teachers' version | Syllabus | Paper |
|--------|--------------------------------|----------|-------|
|        | IGCSE – May/June 2012          | 0417     | 13    |

#### (b) Five from:

Parallel running is running the old and new system together

Direct changeover is stopping the old system and starting the new one immediately

Parallel running is more expensive to implement than direct changeover....

....more expensive as two sets of workers have to be employed

Benefits of direct changeover are immediate whereas this is not the case with parallel running.

Parallel running is slower to implement

If new system fails there is no backup system with direct changeover but there is with parallel running

With parallel running training can be gradual unlike direct changeover which is difficult to organise [5]

#### **13** Three matched pairs from:

Normal

Within a given range such as 30 out of 50

Abnormal outside the given range or of wrong data type such as 56 out of 50 or 'sixty'

| Extreme                                   |         |
|-------------------------------------------|---------|
| At the boundaries of the given range e.g. | 0 or 50 |

[6]

#### **14 Two** matched pairs

Proxy server

The proxy server can restrict the web sites students can access/can block access to sites with objectionable material

Firewall

Limits the computers (using IP address) that can access the system/that can be accessed from within the school

| Applying parental guidance settings.<br>Can block undesirable topics | [4] |
|----------------------------------------------------------------------|-----|
|                                                                      | ['] |

#### 15 (a) Six from:

Checks to see if the value of A7 is "D" If it is, the value in B7/4.00 is multiplied by the value in B2/10% If it isn't, checks to see if the value in A7 is "N" If it is, the value in B7/4.00 is multiplied by the value in B3/15% If it isn't, checks to see if the value in A7 is "P" If it is, the value in B7/4.00 is multiplied by the value in B4/20% If it isn't, "FALSE" is generated A7 contains "D" In this example answer is \$4.00 x 10%/ answer is \$0.40

[6]

[1]

**(b)** \$1.00

|    | Page 6                                                                         |                                   | Mark Scheme: Teachers' version                                                                                                    | Syllabus           | Paper          |
|----|--------------------------------------------------------------------------------|-----------------------------------|----------------------------------------------------------------------------------------------------|--------------------|----------------|
|    |                                                                                |                                   | IGCSE – May/June 2012                                                                                                    | 0417               | 13             |
|    | (c)                                                                            | Until blad                        | om:<br>on C7 and manoeuvred to bottom right hand corner<br>ck cross appears<br>oss dragged down to C18                                                                                                    | of cell            |                |
|    |                                                                                | Or <b>three</b>                   | from:                                                                                                    |                    |                |
|    |                                                                                | Selected                          | cked on C7 select copy from menu<br>l C8 to C18<br>ck and click on paste                                                                                                    |                    |                |
|    |                                                                                |                                   | t cells C7 to C18                                                                                                    |                    |                |
|    |                                                                                | Click on<br>Click on              |                                                                                                    |                    | [3]            |
|    | (d)                                                                            | = b7 – c7                         | 7                                                                                                    |                    | [1]            |
|    | (e)                                                                            | results c<br>you can<br>Easier to | n:<br>what will happen without spending a lot of money<br>an be seen in a shorter space of time<br>ask many whatif questions which would be impraction<br>o change data/variables<br>test predictions more easily/model can make prediction |                    | ely [2]        |
| 16 | Win                                                                            | idow – an                         | area on the screen that displays information for a s                                                                                                    | pecific program.   | [1]            |
|    | Icor                                                                           | n represei                        | nts a folder or a program – can be seen within a win                                                                                                    | dow or freestandin | g on screen[1] |
|    | Mei                                                                            | nus – con                         | tains lists of options for a certain program/software                                                                                                    |                    | [1]            |
|    | Pointing device/Pointer – used to select menu options/icons/close/open windows |                                   |                                                                                                    |                    | [1]            |

| Page 7 | Page 7 Mark Scheme: Teachers' version |      | Paper |
|--------|---------------------------------------|------|-------|
|        | IGCSE – May/June 2012                 | 0417 | 13    |

#### 17 Six from:

Advantages of DTP

Can be sure every local family gets to see it Not everybody has a computer/internet/modem Can read it anywhere/not limited to where computer is.

Disadvantages of website

Can't be sure every local family gets to see it Not everybody has a computer/internet/modem Can't read it anywhere/ limited to where computer is.

#### Disadvantages of DTP

Takes time to physically distribute by hand Might need to pay somebody to distribute by hand Costs of ink/paper/printing Not as easy to update Not interactive/hyperlinks No animation/video No sound

Advantages of website No costs of ink/paper/printing Easier to update Interactive/hyperlinks Animation/video Sound

Allow one mark for a reasoned conclusion

#### 18 Six from:

Car workers have been made unemployed Car workers have had to be retrained Car workers have become deskilled More technical staff have been employed Work areas are cleaner There is a healthier environment Workers have a safer environment Fewer manual tasks

[6]